Másold fel a K:\ meghajtó 11B mappájából a 11B sok-sok tabla nevű adatbázist a munkaasztalodra (Desktop).

A saját gépedről nyisd meg az adatbázist.

Lekérdezések készítése: **1.) ELETKOR** A Sakkozo táblából (2) kiválasztjuk a megadott mezőket. A lekérdezés neve Eletkor (1) lesz. Query S Ouery Type **ip Eletkor** 1  $\overline{2}$ Sakkozo β id szulnev nem szulorszag szulovaros ¥  $\overline{\mathcal{A}}$ Field: Kor: 2017-Year([szuldatum]) szulnev szulorszag Table: Sakkozo Sakkozo Sort: Ascending  $\overline{\vee}$ Show:  $\checkmark$ ✓ Criteria: or:

A harmadik oszlopban nem egy mező neve, hanem a következő kifejezés szerepel: a születési dátumból kifejezzük a születési évet és abból kiszámítjuk az életkort, és azt KOR néven tüntetjük fel.

Kor: 2017-Year([szuldatum])

Egy lekérdezés alapja akár egy másik lekérdezés is lehet:

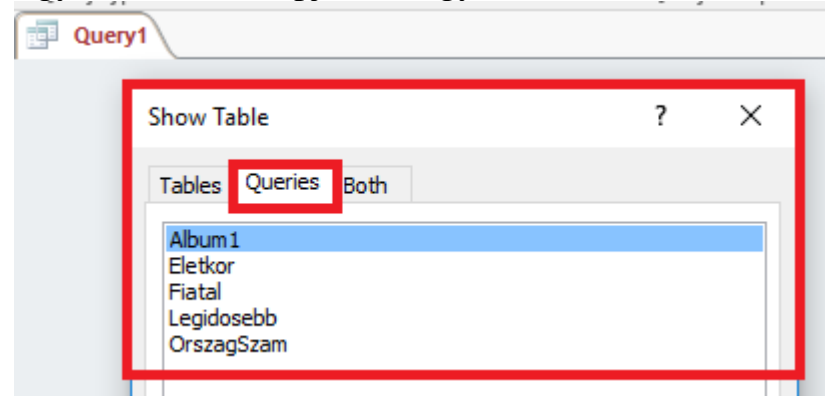

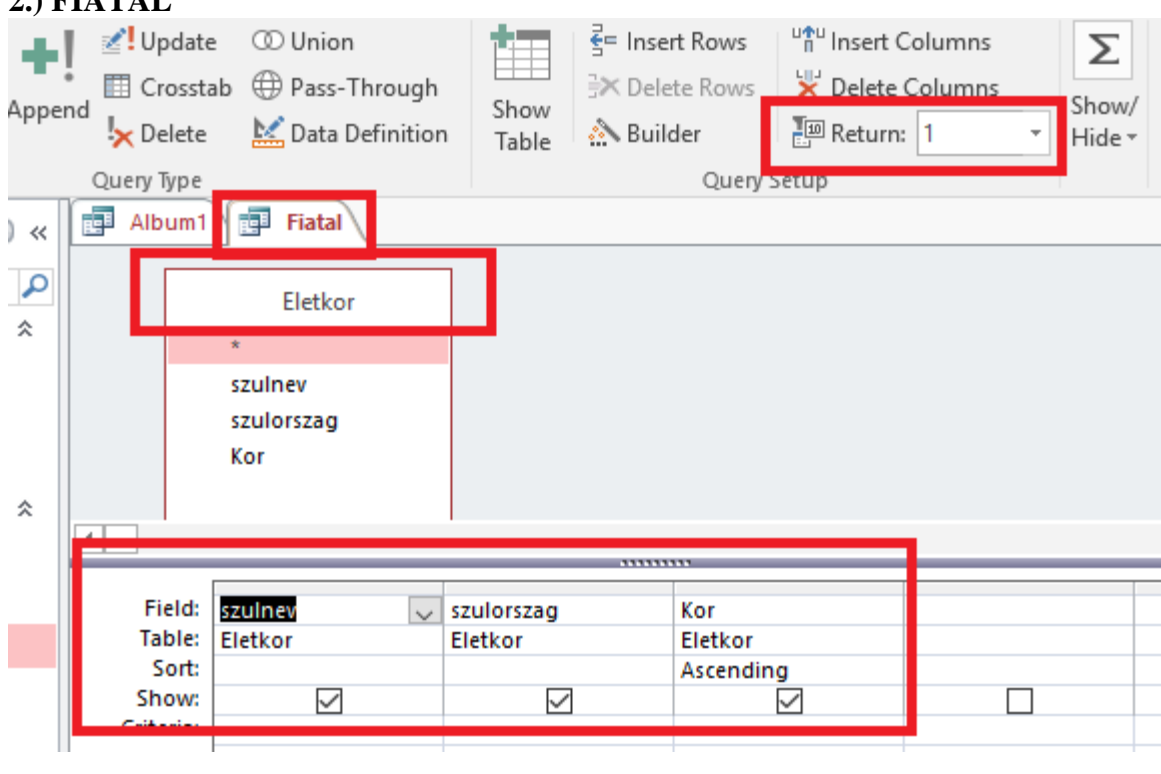

## **3.) LEGIDOSEBB**

**2.) FIATAL**

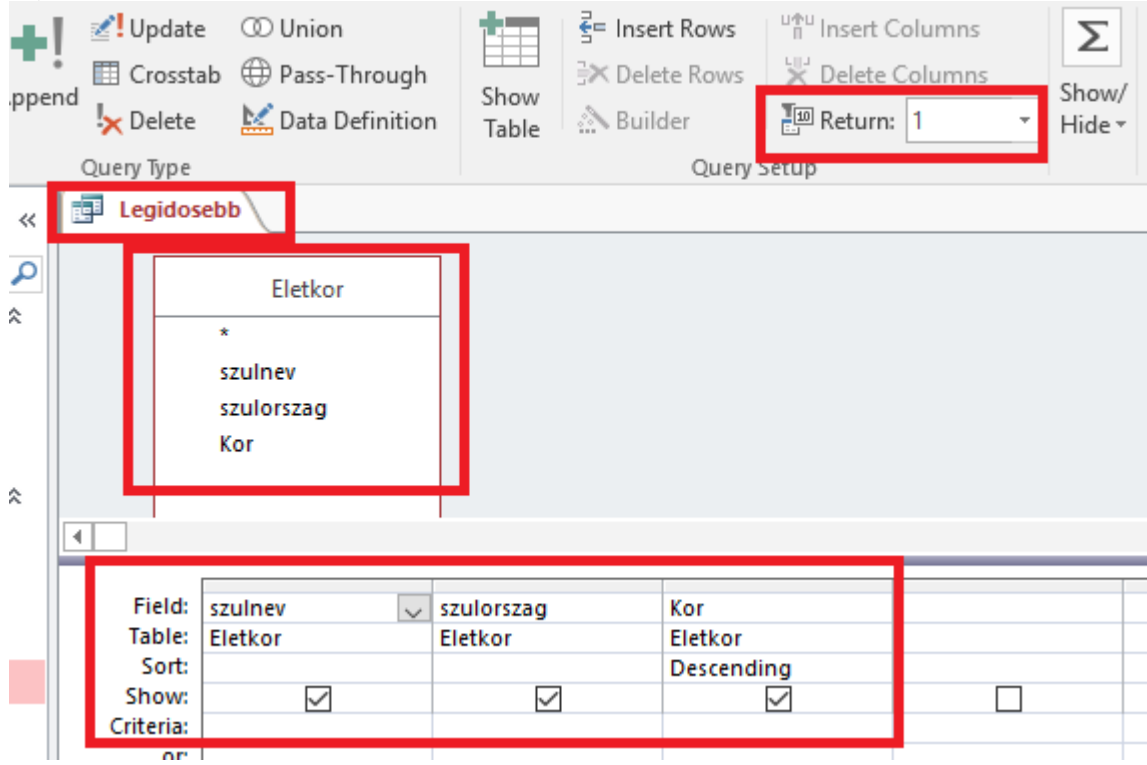

## **4.) OrszagDarab**

A Sakkozo táblából kiválasztjuk a megadott mezőket és statisztikát készítünk. ( $\Sigma$  Totals gombot le kell nyomni, megjelenik még egy sor a listában)

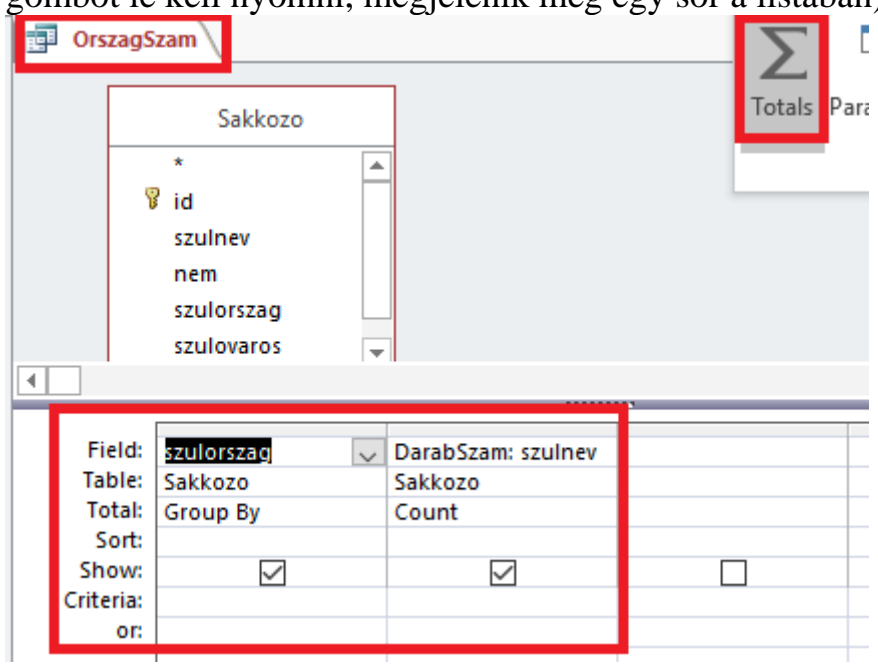

## 5.) AlbumSzam

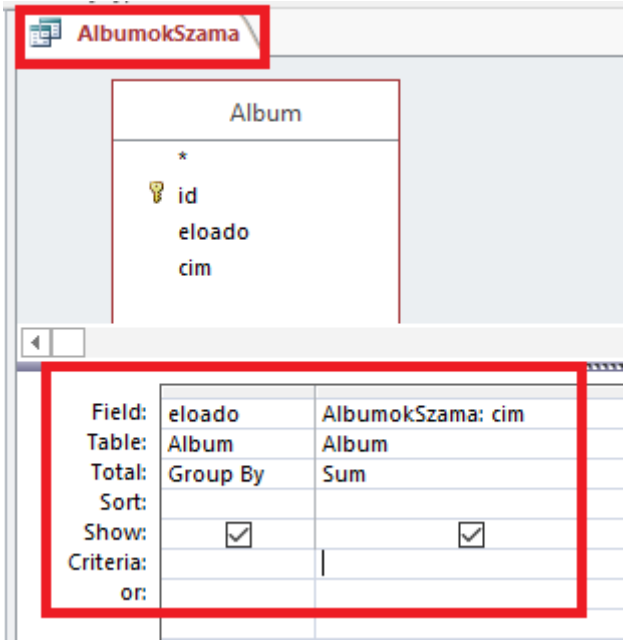